#### <span id="page-0-0"></span>[FMUS1025](#page-17-0)

AYDIN

Vektör ve

## Bilimsel Programlamaya Giriş

### Dr. Ayhan AYDIN

Ankara University, Department of Computer Engineering

ayaydin@ankara.edu.tr

September 7, 2020

## <span id="page-1-0"></span>Konular

#### [FMUS1025](#page-0-0)

AYDIN

### [Konular](#page-1-0)

- Vektör ve
- 
- 
- 
- 
- 
- 
- **Tanımlar ve Terimler**
- Özel Matrisler
- Matris Cebiri
- Determinant ve Ters (Inverse) Matrisler  $\mathcal{L}_{\mathcal{A}}$

K ロ ▶ K 個 ▶ K 할 ▶ K 할 ▶ 이 할 → 9 Q Q →

■ Uygulama Örnekleri

# <span id="page-2-0"></span>Vektör (Array)

### [FMUS1025](#page-0-0)

AYDIN

Vektör ve Skaler

■ Vector (Array): Bir satır veya sütun boyunca sayılardan meydana gelen bir yapıdır.

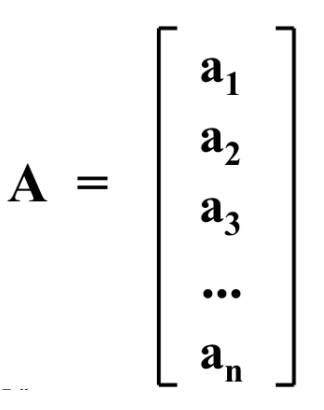

Figure: Vektör (Satır ya da Sütun Olabilir)

K ロ ▶ K 個 ▶ K 할 ▶ K 할 ▶ 이 할 → 9 Q Q →

## <span id="page-3-0"></span>**Matris**

#### [FMUS1025](#page-0-0)

AYDIN

Vektör ve Skaler

■ Matris: Satır ve sütunlardan meydana gelen bir yapıdıdır. Genellikle, satır sayısı m, sütun sayısı ise n harfleri ile gösterilir.

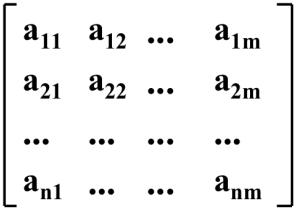

Figure: Matris Gösterimi

# <span id="page-4-0"></span>Matris Örneği

### [FMUS1025](#page-0-0)

AYDIN

Vektör ve Skaler

- Matris: Bu matris, 3 satır ve 4 sütundan meydana gelmektedir.3x4 lük matris seklinde isimlendirilir.
- Matris a değişkeni içinde tutularsa bu matrisin 2. satır 3. sütundaki elemanı  $a_{(2,4)}$  şeklinde gösterilir.

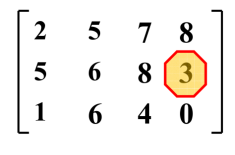

Figure: Matris Örneği

■ MATLAB'da bu matrisi oluşturmak için aşağıdaki komut, komut satırında yazılıp enter tuşuna basılmalıdır.

a=[2,5,7,8;5,6,8,3;1,6,4,0]

- Satır elemanları arasında virgül olabileceği gibi boşlukta bırakılabilir.
- Yeni bir satırı oluşturmak için ; karakteri kullanılmalıdır.
- Yeni bir satır için ; karakteri yerine enter tuşuna basılabilir.
- Tüm matrisler köşeli parantezler içerisinde tanımlanmalıdır. Parantez aç[m](#page-3-0)ayı ya da kapamayı unutursanız program h[at](#page-5-0)[a](#page-3-0) [ver](#page-4-0)[e](#page-5-0)[ce](#page-1-0)[k](#page-2-0)[ti](#page-6-0)[r.](#page-7-0)<br>açmayı ya da kapamayı unutursanız program hata verecektir.

#### [FMUS1025](#page-0-0)

AYDIN

Vektör ve Skaler

<span id="page-5-0"></span>■ Aşağıdaki komutlar birbiri ile aynıdır ve herbiri matris oluşturmak için kullanılabilir.

$$
A = [1 3 9; 5 10 15; 0 0 -5];
$$
  
\n
$$
A = [1 3 9
$$
  
\n
$$
5 10 15
$$
  
\n
$$
0 0 -5];
$$
  
\n
$$
A = [1 3 9; 5 10 ...
$$
  
\n
$$
15; 0 0 -5];
$$

K ロ ▶ K 個 ▶ K 할 ▶ K 할 ▶ 이 할 → 9 Q Q →

# <span id="page-6-0"></span>Ozel Durumlar: Vektör ve Skaler

### [FMUS1025](#page-0-0)

AYDIN

Vektör ve Skaler

■ Vektör: Matrisin özel bir durumudur. Tek bir satır ya da sütundan meydana gelir.

## $\ddot{\text{O}}$ rnek:

- $u=[1 3 9]$  komutu bir satır vektörü olusturur.
- $v=[1;3;9]$  komutu ise bir sütun vektörü oluşturur.
	- Skaler: Skaler değerler için köşeli parantezlere ihtiyaç duyulmaz. (Kullanılmasıda hatalı olmayacaktır)

## $\ddot{\text{O}}$ rnek:

### $g=9.81$

Onemli Not: Ondalık ayracı olarak nokta kullanılmalıdır. ¨

**KORKARYKERKER POLO** 

# <span id="page-7-0"></span>Indexing veya Subscripting(Indeksleme ve Uye Elemanlar)

[FMUS1025](#page-0-0)

AYDIN

Vektör ve

[Indexing](#page-7-0)

 $\mathbf{r}$ Bir matris'e ait herhangi bir elemanı görüntülemek ya da değiştirmek için aşağıdaki komutlar kullanılabilir.

> » A = [1 2 3: 4 5 6: 7 8 8]  $A =$  $\begin{array}{cccc} 1 & 2 & 3 \\ 4 & 5 & 6 \\ 7 & 8 & 8 \end{array}$  $A(2, 3)$  $ans =$ 6 »  $A(3, 3) = 9$  $A =$  $\frac{1}{4}$   $\frac{2}{5}$   $\frac{3}{6}$ <br>7 8 9

## <span id="page-8-0"></span>Yeniden Boyutlandırma, Satır ve Sütun Silme

KE K K Ø K K E K K E K V R K K K K K K K K

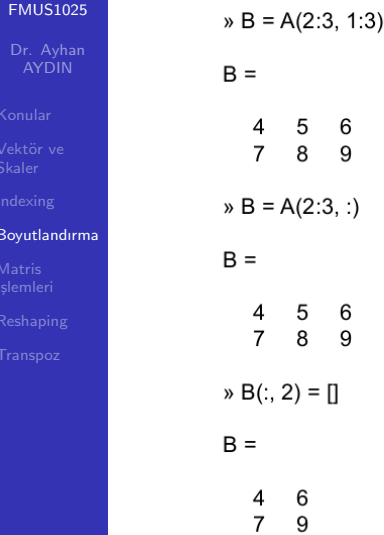

## Yeniden Boyutlandırma, Satır ve Sütun Silme

[FMUS1025](#page-0-0)

AYDIN

Vektör ve

[Boyutlandırma](#page-8-0)

- Matris'in belirli bir bölümünü alıp başka bir değişkene atamak mümkündür.
- İstenilen herhangi bir satır ya da sütun [] boş matris  $\mathcal{L}_{\mathcal{A}}$ ataması yapılarak silinebilir.

 $B = A(2:3, 1:3)$ 

 $B =$ 

5 6  $\overline{7}$  $\mathsf{R}$ q  $B = A(2:3, :)$  $B =$ 5 6  $\overline{7}$  $\mathsf{R}$ 9 »  $B(:, 2) = \Pi$ 

karakteri konulabilir.

### [FMUS1025](#page-0-0)

### [Boyutlandırma](#page-8-0)

Not: clc (Clear Command) komutu, komut ekranını temizler. (Yeni bir sayfa açmak gibi). Bu durumda daha önce kullanılan değişkenler silinmez. Sadece ekran temizlenir. clear: Program açıldıktan sonra oluşturulan tüm değişkenleri siler. Sadece bir değişkeni silmek istiyorsanız clear x şeklinde yazabilirsiniz. (x silinmek istenen değişken adı). Birden fazla değişken silmek için değişken isimleri arasına **virgül (,)** 

 $\blacksquare$  Oluşturulacak matris için boyut bilgilerinin verilmesine gerek yoktur.

MATLAB gerekli boyutları otomatik olarak ayarlayacaktır.

**KORK ERKER ADAM ADA** 

■ Örnek: Eğer daha önce B ve C değişkenlerini kullanmadıysanız asağıdaki komutlar yine asağıdaki matrisleri oluşturacaktır.

### [FMUS1025](#page-0-0)

AYDIN

Vektör ve

[Boyutlandırma](#page-8-0)

■ Eğer B ve C değişkenleri daha önce kullanılmadı ise  $B(2,5)=3$ ; komutu

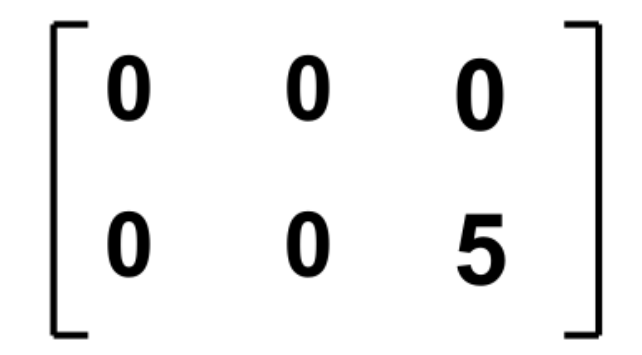

K ロ ▶ K 個 ▶ K 할 ▶ K 할 ▶ 이 할 → 9 Q Q →

### matrisini oluşturur.

#### **FMUS1025**

AYDIN

Vektör ve

### Boyutlandırma

<span id="page-12-0"></span>**Benzer** şekilde

### $C(3, 1:3) = [1 2 3]$ ; komutu

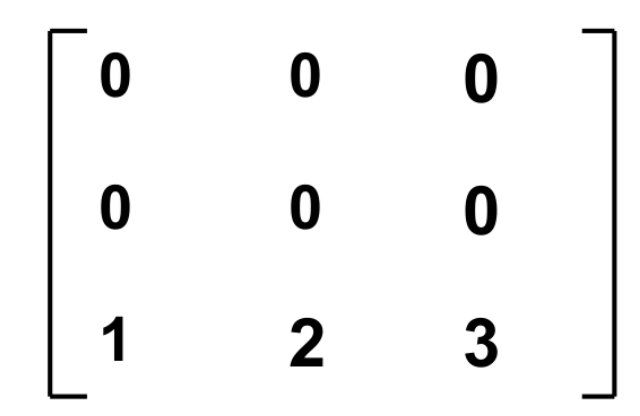

K ロ ▶ K 個 ▶ K 결 ▶ K 결 ▶ │ 결 │ K 9 Q Q

### matrisini oluşturur.

<span id="page-13-0"></span>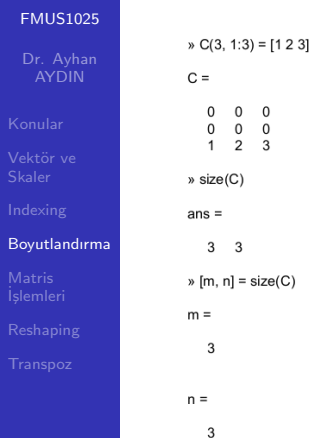

size komutu bir matrisin boyutlarını verir. Yukarıdaki gösterildiği gibi farklı şekillerde kullanılabilir.

# <span id="page-14-0"></span>Matris İşlemleri

### [FMUS1025](#page-0-0)

AYDIN

Matris ˙ [I¸slemleri](#page-14-0) ■ Vektörleri bir matrisin satır ve sütun indisleri olarak belirleyip, herhangi bir başka matrise referans verebilir ve bunları değiştirebiliriz.

**Ornek: A,**  $10x10$  ve **B,**  $5x10'$  luk bir matris ve  $y'de 20$ elemanlı bir satır vektörü olmak üzere aşağıdaki komut yazılırsa sonuc ne olur?

 $A([1 \ 3 \ 6 \ 9], :)= [B(1:3, :); y(1: 10)]$ 

Cevap: A matrisinin  $1,3$  ve 6. satırları B matrisinin ilk üç satırı ile değiştirilir, ve A matrisinin 9. satırı y satır vektörünün ilk 10 elemanı ile değiştirilir.

## <span id="page-15-0"></span>Matrisleri Yeniden Biçimlendirme (Reshaping)

### [FMUS1025](#page-0-0)

[Reshaping](#page-15-0)

■ Vektör olarak: A matrisinin tüm elemanları aşağıdaki komut kullanılarak bir sütun vektörüne dönüstürülebilir. Bu islem yapılırken yeni vektörün elemanları, matrisin önce 1. sütun, sonra ikinci sütun, sonra ... sütun elemanları alınarak sırayla alt alta dizilir.

 $b = A(:)$ 

■ Matris Olarak: Eleman sayısı aynı kalmak koşulu ile (mxn=pxq), bir matrisin boyutları farklı boyutlara sahip matrislere dönüştürülebilir. Bunun için reshape komutu kullanılır.

```
Ornek: 6x6'lık bir A matrisi,
reshape(A,9,4)
reshape(A,12,3)
reshape(A,1,36)
```
gibi farklı şekillerde biçimlendirilebilir. MATLAB ile programlamada sıklıkla

**KORK ERKER ADAM ADA** 

kullanılan komutlardan biridir.

### <span id="page-16-0"></span>Matris ve Vektörlerin Transpoz'u [FMUS1025](#page-0-0) ■ Bir matrisin ya da vektörün transpoz'u A' yazılarak elde edilir. AYDIN Örnek: Vektör ve »  $A = [2 3; 6 7]$  $A =$  $\overline{3}$ 2 6  $\overline{7}$ [Transpoz](#page-16-0)  $B = A'$  $B =$ 2 6 3  $\overline{7}$

K ロ ▶ K 個 ▶ K 할 ▶ K 할 ▶ 이 할 → 9 Q Q →

# <span id="page-17-0"></span>Matris ve Vektörlerin Transpoz'u Örnek: **FMUS1025 AYDIN**  $v = [0 1 2 3 4 5 6 7 8 9]$ ; Vektör ve  $y = u(3:6)'$  $V =$ Transpoz 2 3 4 5

K ロ ▶ K 個 ▶ K 결 ▶ K 결 ▶ │ 결 │ K 9 Q Q